## Your start with mantau

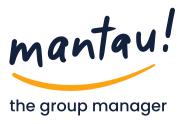

The mantau apps are available in the **Play Store, the App Store – and on the web at app.mantau.de**. Registration takes just a few steps.

Then simply use mantau on any device, even in parallel. The content is synchronized everywhere.

mantau groups have members and functions. And per group, a group administrator can activate/deactivate the functions "Messages", "Events", "Files", "Requests" and "Forms". So each group gets what it needs.

| A\ Members                                                                                |                                | 🛱 Events                                                             | 🛱 Files            | 🕑 Forms                                  | 🕐 Request    |
|-------------------------------------------------------------------------------------------|--------------------------------|----------------------------------------------------------------------|--------------------|------------------------------------------|--------------|
|                                                                                           |                                | groups can be forr<br>ns, departments, fo                            |                    | n function and pur<br>etc.               | rpose.       |
|                                                                                           | for one-on-one<br>listed here. | messaging. Once c                                                    | connected, all you | r chat partners                          |              |
| ne first steps                                                                            |                                |                                                                      |                    | Private Chats                            | ¢ (          |
| st start a private chat, create<br>isting group.<br>g groups C C                          | a group yourself               | or use a group tic                                                   | ket to join an     | 2                                        |              |
| B List View<br>≅                                                                          |                                | mple, start networl<br>hrough messaging                              |                    | No private chat<br>yet<br>Create a priva |              |
|                                                                                           |                                |                                                                      |                    | CREATE PRIVA                             |              |
| No groups available<br>Do you want to use a group<br>ticket or start with a new<br>group? | receive                        | re invited to a grou<br>d a "ticket" for it?<br>,use" it and off you |                    |                                          |              |
|                                                                                           |                                |                                                                      |                    | Home Groups                              | Chats Calend |
|                                                                                           |                                | te your first group<br>f and invite others                           |                    |                                          |              |
|                                                                                           | E weth an                      | help for group adr                                                   | minis_             |                                          |              |

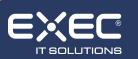

↓ +49 (0) 26 23 / 987 977 • info@mantau.de • mantau.de
EXEC IT Solutions GmbH • Ransbach-Baumbach • Berlin

الَّہِ اللَّٰہِ اللَّٰہِ اللَّٰہِ اللَّٰہِ اللَّٰہِ اللَّٰہِ اللَّٰہِ اللَّٰہِ اللَّٰہِ اللَّٰہِ اللَّٰہِ اللَّ Android iOS Web

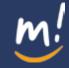

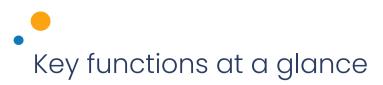

## "All my groups"

The page lists the latest message of each group, sorted by topicality. The essential functions of these page are described below.

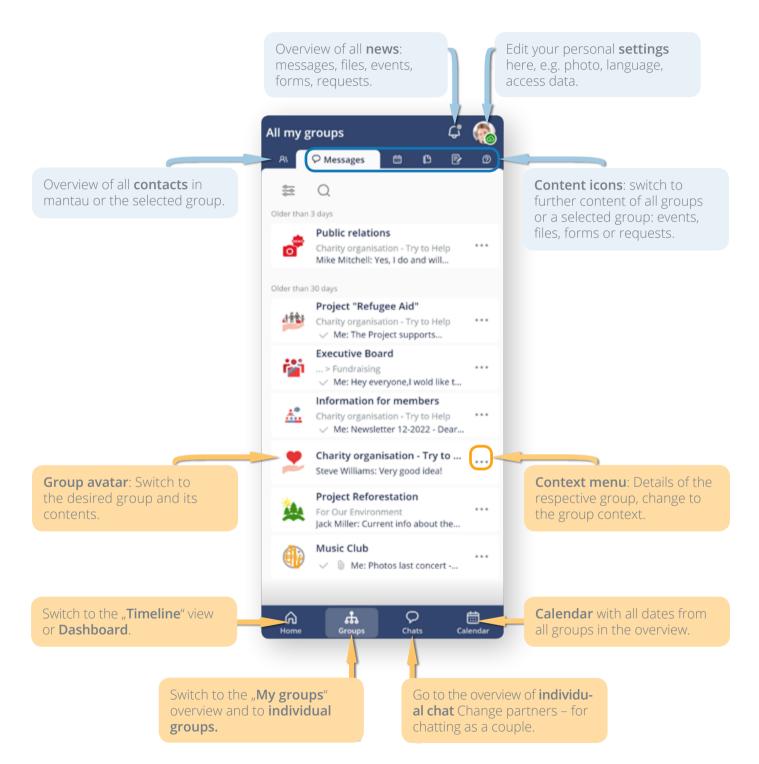

Would you like to create and administer your own groups?

You can get further help here: https://www.mantau.de/en/support/helpcenter

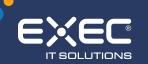

► +49 (0) 26 23 / 987 977 • info@mantau.de • mantau.de EXEC IT Solutions GmbH • Ransbach-Baumbach • Berlin Android iOS Web

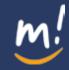

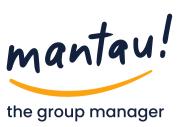